**Make a custom 2021 Photo Calendar** *the easy way* A Learn in 30 presentation By John Krout For PATACS/OPCUG September 19, 2020

This is a photo of two pages from my custom 2020 calendar. The layout is called **month-per-page**. Each photo occupies one 8.5x11 page, and the corresponding **calendar month grid** occupies the following page.

#### **Some important features:**

The photo occupies an entire page, with no margins or borders.

Each calendar grid page includes small representations of the past month and the next month.

Days are customized with text.

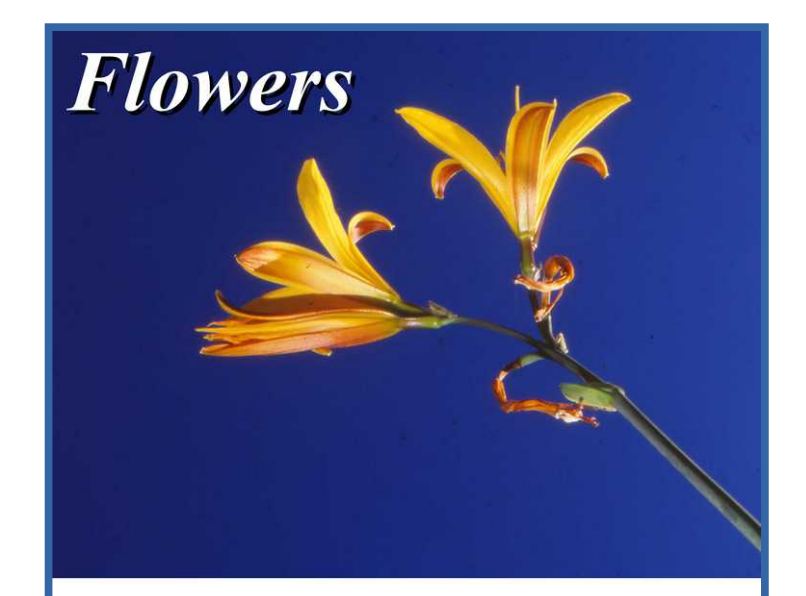

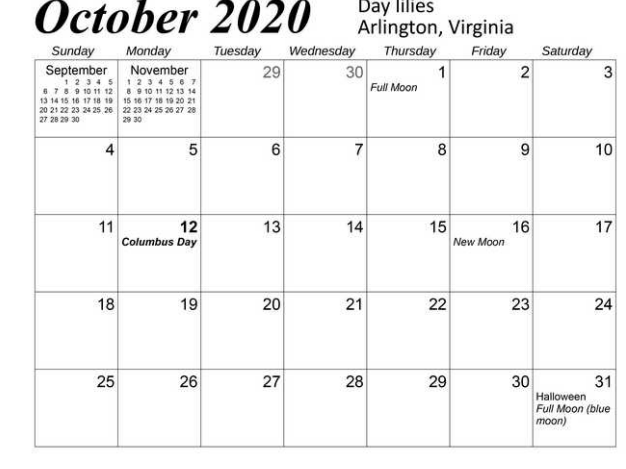

# The Older Way (Spend Money and Time)

In 2010, I produced a 2011 month per page calendar including my own photos, by using an online service for design, printing and binding.

Each individual calendar I ordered from that online cost about **\$21**.

I thought the cost was excessive, and I wanted design features that were not offered at the time.

# The Older Way (Spend Money and Time)

In 2011, I evaluated various Windows software applications that provided calendar design options and printing.

Each software application was **even more limited** in design features than the online services.

## The Old Way (Spend Time)

In 2011, I realized there were **7 Standard Months**, each 31 days long, based on the day of the week on which a month starts: one standard month starts on Monday, another one on Tuesday, et cetera.

I could delete days at the end of a Standard Month to make a 30 day month, or a 28 day or 29 day February.

## The Old Way (Spend Time)

I created a LibreOffice Impress file called the JK Calendar Kit, containing 7 Standard Months, and a PowerPoint equivalent file.

I used the Kit to create several yearly month-per-page calendars including my photos.

Cost per calendar was reduced to about \$12.50 printed on glossy Brochure paper at home, and binding at home.

## The Old Way (Spend Time)

I demonstrated the use of that Calendar Kit during the April 2017 PATACS/OPCUG meeting.

Those Kit files are available on the PATACS web site, under Recent Meetings.

## **Inspiration strikes!**

One day in July 2020, I woke up with this interesting thought:

#### **There are 14 Standard Years!**

Make one calendar file for each Standard Year. Each year file can be used *repeatedly* to create month-perpage photo calendars.

### Standard Years

Seven of the fourteen are 365-day years beginning on a specific day of the week.

That January 1 day of the week determines the weekday on which every month of the Standard Year starts.

For instance, January 1, 2021 is a Friday. So is January 1, 2027. So the 2021 calendar can be *reused for 2027*.

### Standard Years

The other seven of the fourteen are **Leap Years** beginning on a specific day of the week.

That January 1 day of the week determines the weekday on which every month of the Standard Year starts.

For instance, January 1, 2020 was a Wednesday. So is January 1, 2048.

### Standard Years

In the next few weeks, I used my prior calendar files to create several Standard Year files, and used the Calendar Kit to create a few more Standard Year files.

#### **I have decided to share the 2021 Calendar files with you. You can add your own photos.**

This saves you the time required to create each calendar for yourself using the Kit. You can even use the same 2021 Calendar file again for 2027.

## What is in the 2021 calendar file?

Slides of instructions

Calendar month grid pages, one page per month

Blank pages for photo above each month

US federal holidays, St. Patricks Day, Valentines Day, Easter, full moons, new moons

### Let's take a look!

The 2021 Calendar files are formatted for 8.5x11 inch paper. The calendar grid does not fit well in this 16:9 format presentation slide deck.

## *2021 calendar grid*

Published by John Krout, [jkpub@gmail.com](mailto:jkpub@gmail.com)

The purpose of this LibreOffice Impress file is to give you a blank 2021 month-per page photo calendar, a way to show off your favorite photos. In the blank slide above each month, insert one or more of your photos.

This calendar Includes: US federal holidays, Easter Sunday, St Patricks Day, Valentines Day, full moons, new moons, US solstices and equinoxes, and US Spring Forward and Fall Back dates for resetting your clocks to Daylight Time and Standard Time.

You can add: birthdays, anniversaries, state holidays, et cetera.

Default formatting is shown on the next slide. Feel free to change formatting; I typically change the Month & Year font for the calendars I publish. I prefer Arial for most of each grid page because that font is clean and readable even at 8 pt.

If you wish, you can insert a description of each photo in the space to the right of the Month & Year. Or you can put that info in a text box on each photo, and make the Month & Year centered on the grid page.

Don't forget to delete this slide and the next before you print!

Printing: I use Glossy Brochure paper, which is printable on both sides. Not as glossy as Pro glossy photo papers, but good enough, and a lot more economical per page than Pro glossy photo papers.

I use a borderless printer, so I set the slide margins to zero, and I print the photo pages borderless. Not every computer printer can do that; when I checked in 2017, even printers at Staples and Office Depot could not. Minuteman Press was able to print color borderless when I checked at a Washington DC store in 2017.

Binding: I use a comb binder machine that costs about as much as a printer. It punches the pages and provides a comb insert method.

If you want to punch a center hole in each page to enable hanging the calendar on a picture hook or nail, I suggest buying an *adjustable* 3-hole lunch and removing the two side punches.

#### *Month & Year* Arial 50 pt Italics Bold black flush left

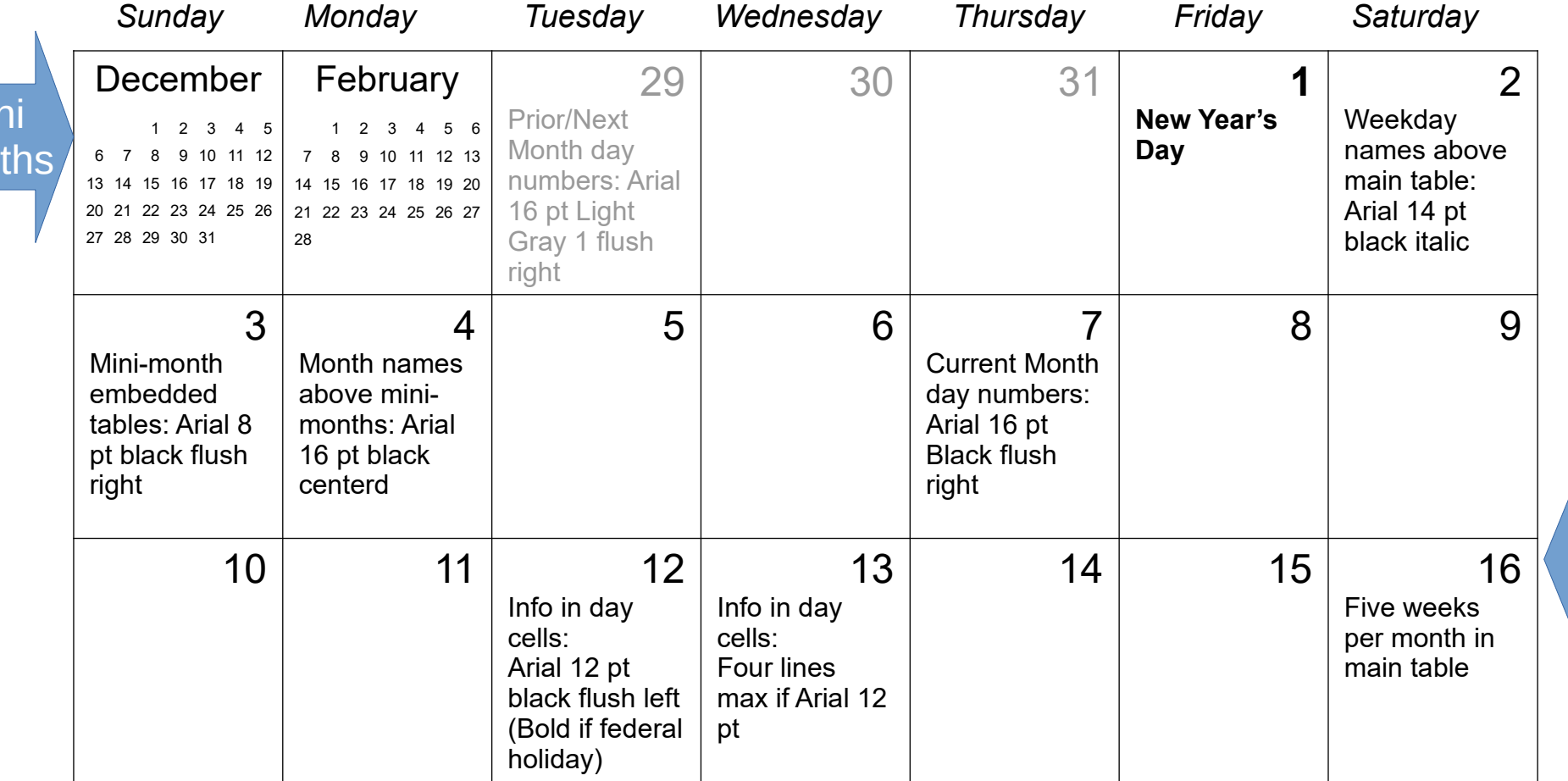

Mil Mor

> Main Table

This page is for your calendar cover

Insert January photo(s) here

# *January 2021*

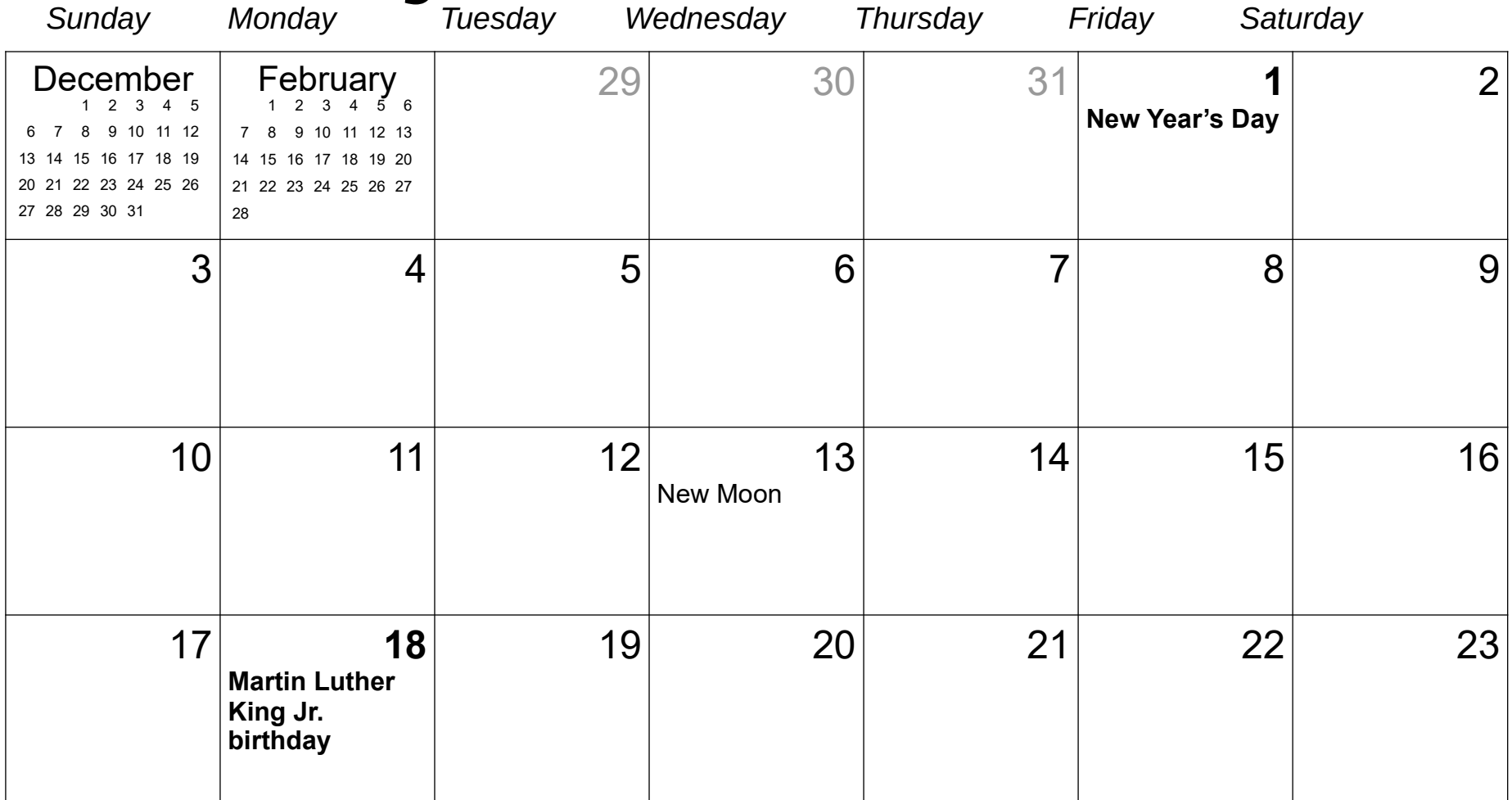

### Late addition!

#### This week, I created more 2021 calendar files using a **compact vertical page layout.**

In that layout, each month grid occupies the bottom half of a page.

Above each month grid is a blank area for photos.

This is an example of a single portrait orientation letter size page designed using a compact layout file.

The calendar month grid occupies the bottom half of the page. The font sizes are smaller than in the month-per-page layout.

This version saves ink and paper compared to the month per page version.

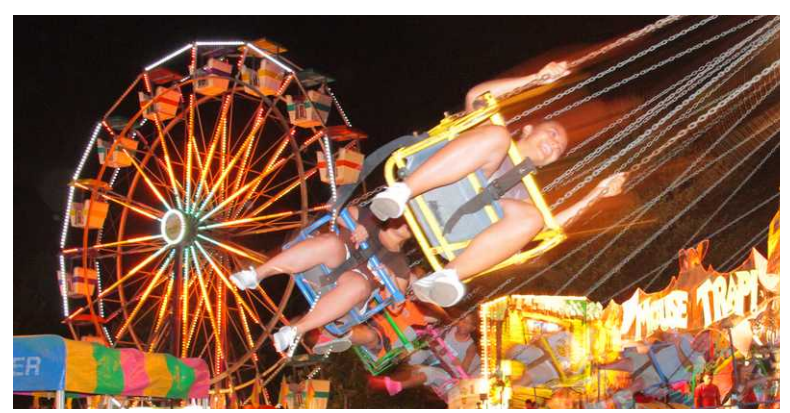

#### January 2021

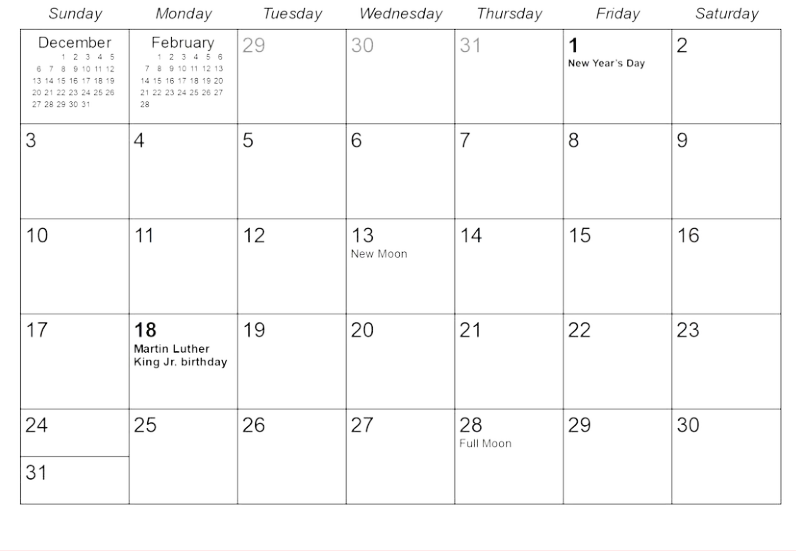

## Download the 2021 calendar files

- Find both the **month-per-page** files and the **compact format** files for PowerPoint and LibreOffice Impress in the September 19 2020 meeting files at:
- <https://www.patacs.org/recmtgspat.html>
- The files are formatted for 8.5x11 inch paper. The spaces for photos are blank; insert your own photos!

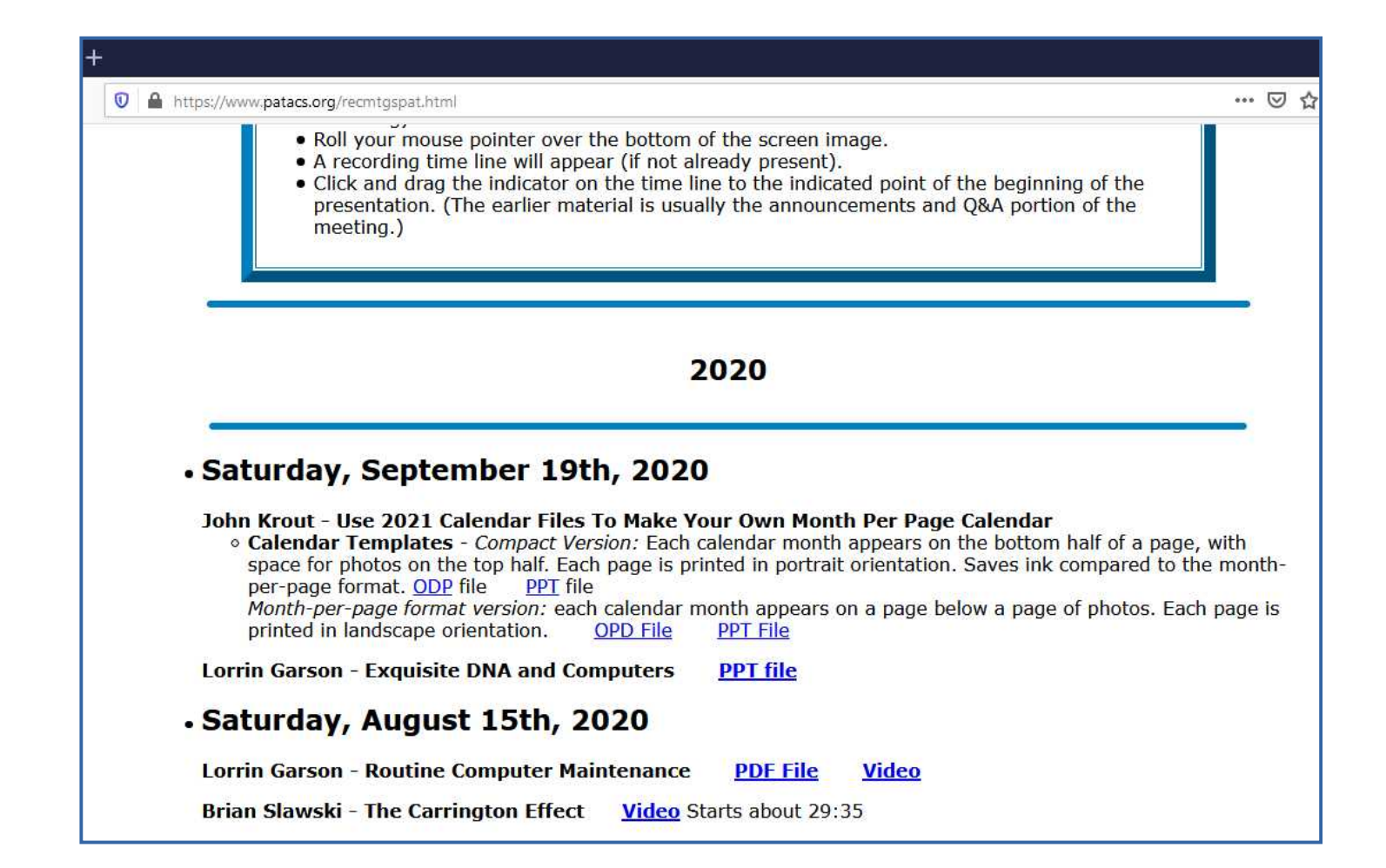

#### Production options

The most useful binding technique is **comb binding.**

**DO IT ALL:** Saves money, but takes time. This is what I do. Print and bind at home using glossy brochure paper.

**FARM IT OUT:** Takes the least time, and is the most expensive. Export calendar to PDF, and give that file to a print company. Request glossy brochure paper.

**SPLIT IT:** Print at home, then pay a print company to bind. Check in advance with each company; not all will do this.